V 2.1

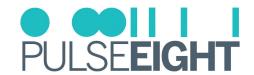

# **USB CEC ADAPTER**

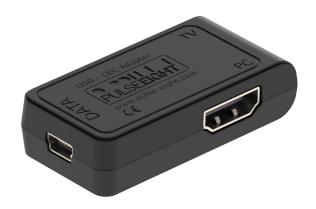

## INTRODUCTION

HDMI-CEC, a technology that allows devices to communicate with each other over the HDMI cable, is supported by all modern televisions and AV receivers. Kodi includes libCEC (Pulse-CEC Eight's abstraction and interface library), which allows control of the Kodi input via the standard TV remote that came with your TV. The remote command is sent to your Kodi device via the HDMI cable as buttons are pressed.

A Kodi-compatible CEC controller/adapter will use this feature to send and receive remote key presses to and from your television and AV receiver via libCEC.

## **FEATURES**

- · HDMI Passthrough
- · USB Powered
- Controlling Kodi from the TV's remote control
- Automatically switch to the right TV input device
- Letting the HTPC control what mode your audio receiver is on when the TV switches on
- Turning all devices off with one remote
- Set volume/mute of the receiver

## INSIDE THE BOX (KIT)

- 1 x USB CEC Adapter
- 1 x 10cm HDMI Cable
- 1 x 15cm USB Cable

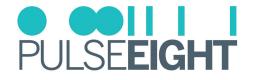

# **SPECIFICATIONS**

| SKU:                      | P8-USBCECv1                   |
|---------------------------|-------------------------------|
| Input:                    | HDMI 2.0                      |
| Output:                   | HDMI 2.0                      |
| USB:                      | USB Mini B to USB Type A      |
| Operating Temp Range:     | 0 to +35°C (32 to +95°F)      |
| Operating Humidity Range: | 5 to 90% RH (no condensation) |
| Certification:            | CE, FCC, RoHS                 |

# PANEL DESCRIPTIONS

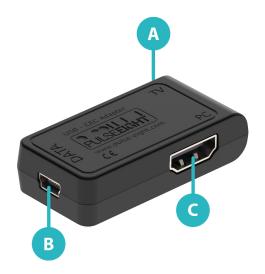

- A TV HDMI Output Connect to screen (output).
- **B** Data USB Mini B Port.
- **© PC -** HDMI Input Connect from PC (source).

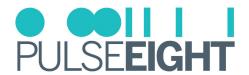

### INSTALL ATION

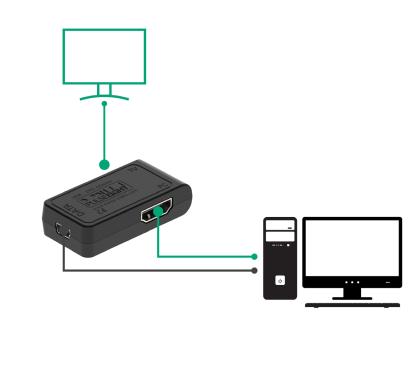

- .... Infrared

  → HDBaseT

  → Digital Audio

  → Analogue Audio

  → USB

  → Speaker

  → HDMI
- 1. Connect the TV screen to the USB-CEC adapter TV HDMI port using HDMI cable.
- 2. Connect the PC screen to the USB-CEC adapter PC HDMI port using HDMI cable.
- 3. Connect the PC to the USB-CEC adapter DATA mini USB port using the USB cable.
- Note: The device should be automatically detected after the installation.

  A CEC client need to be installed to send custom CEC commands from PC to TV through CEC adapter.

  This is an exe file that is included in the libCEC and Windows driver package.

  To install, please download the latest libCEC from our website.

#### TROUBLESHOOTING

Should you encounter installation difficulties or issues with device communication, the following checklist of common issues and causes should help resolve your issues. If you still continue to experience issues, please contact your local representative for further assistance.

#### No Video or Audio Pass Through

- · Connect directly from input to output.
- If there is no output, troubleshoot the source or output.
- · Check if the software is working.
- If there is another unit of CEC-USB, try swapping them.
- If there is still no response, please contact Pulse-Eight representative at support@pulse-eight.com